# **7 - Справка о стоимости выполненных работ и затрат**

В программном комплексе **Smeta.RU** для каждого объекта можно создавать любое количество форм КС-3.

# **7.1 - Формирование справки КС-3**

Для создания справки КС-3 в Менеджере воспользуйтесь одним из способов:

- в контекстном меню объекта (или процентовки) выберите пункт **Добавить –> Справку КС-3**;
- выделите нужный объект (процентовку) и на панели инструментов **Менеджера** нажмите на кнопку  $\left|\frac{\phi_3^2}{2}\right|$ ;
- выделите нужный объект и нажмите **<Ctrl+7>**;
- в структурной части выделите объект, затем в содержательной нажмите на кнопку  $KC-3$

Справка КС-3 . Если для данного объекта справка КС-3 не создавалась, появится диалоговое окно **Форма 3 отсутствует. Создать?** Нажмите **Да** (см. рис. 1).

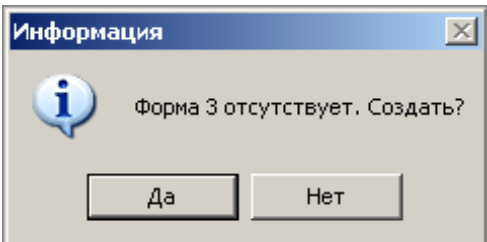

Рис. 1. Диалоговое окно

Формирование КС-3 производится в окне **Мастера создания КС-3** в 2 шага. Переход на следующий шаг осуществляется кнопкой **Далее**.

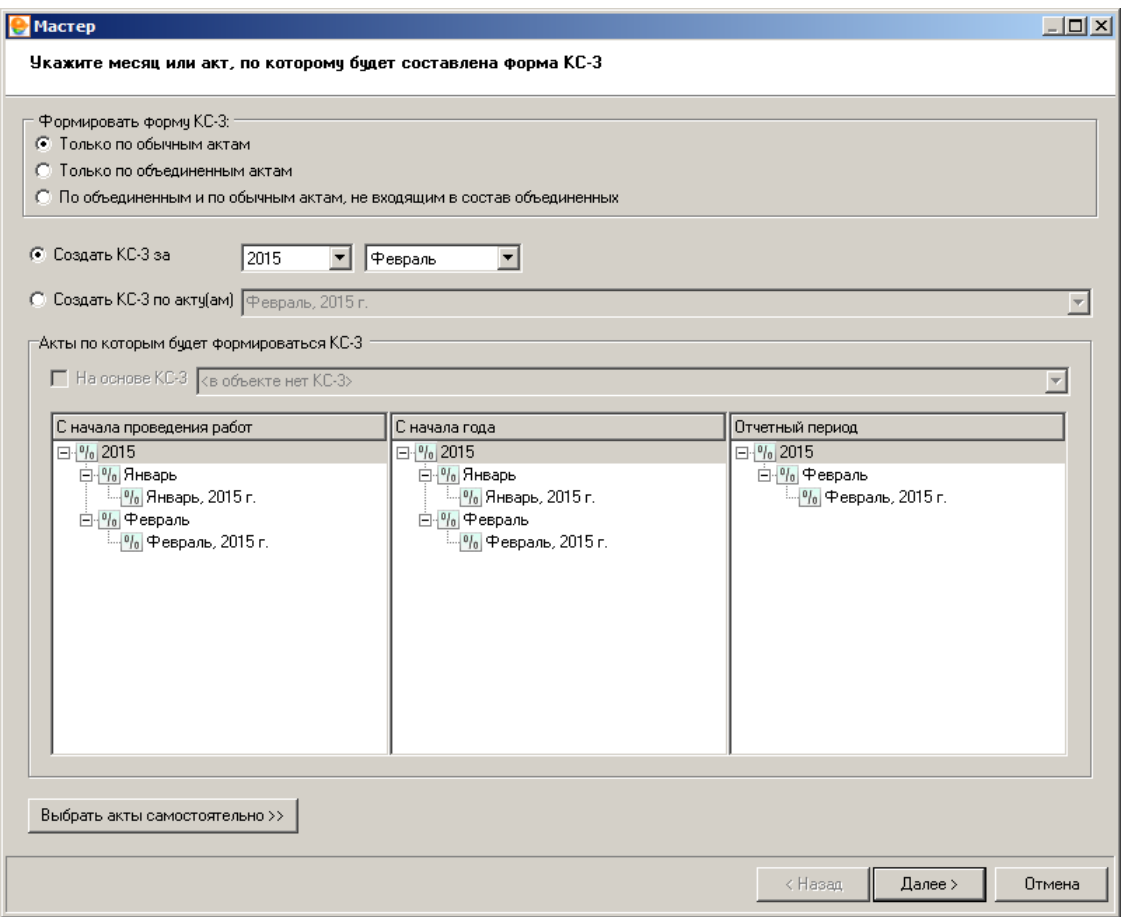

Рис. 2. Создание формы 3, шаг первый

**1 шаг.** Здесь при помощи переключателя следует задать способ формирования КС-3: по выбранному месяцу или по актам (см. рис. 2). В зависимости от указанных условий формирования, в столбцы **Отчетный период**, **С начала года** и **С начала проведения работ** попадают различные списки актов, соответствующие отчетным периодам. Нажав на кнопку **Выбрать акты самостоятельно**, Вы сможете вручную перетащить процентовки из списка в нужные колонки.

#### **O** Macrep

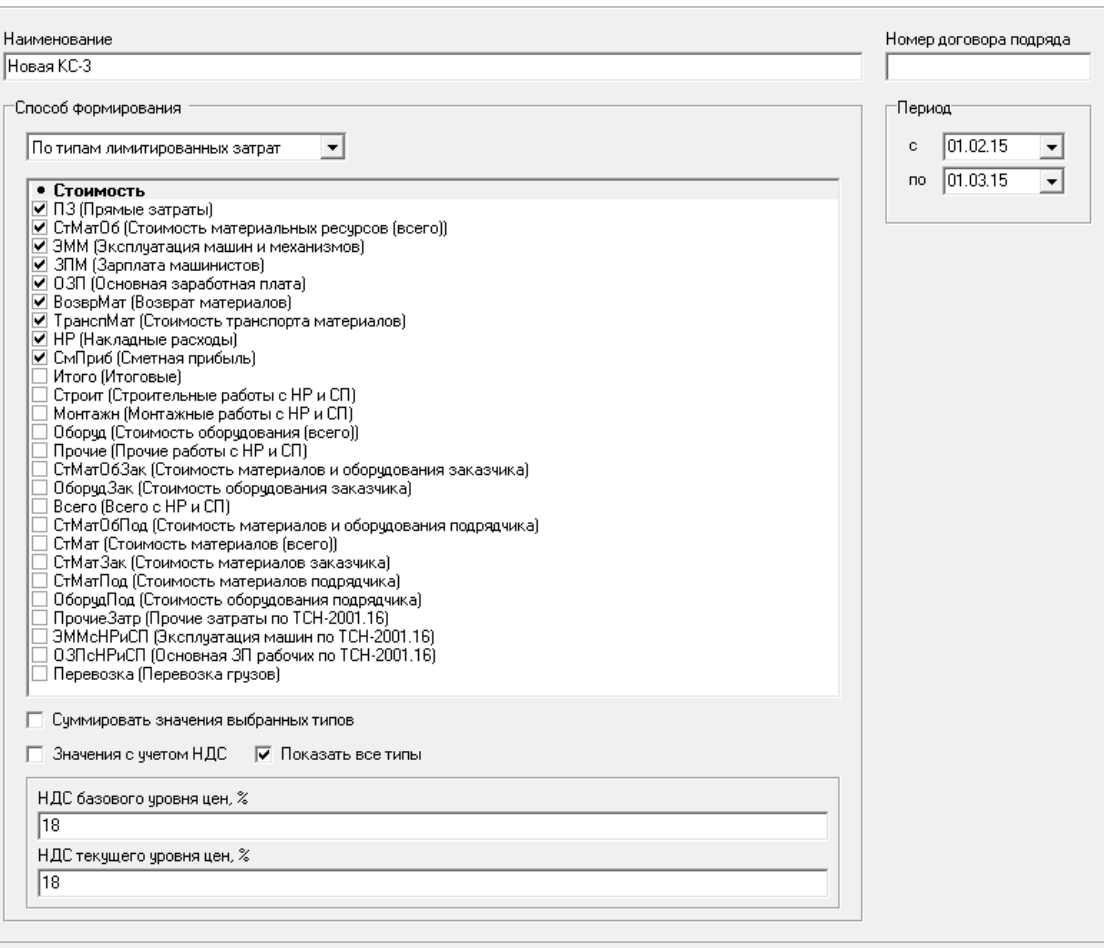

Рис. 3. Создание формы 3, шаг второй

**2 шаг.** На этом шаге задаются параметры КС-3. Заполните поля **Наименование**, **Номер договора подряда**, **Период**. Из выпадающего списка выберите способ формирования КС-3 (см. рис. 3):

< Hasan

Готово

Отмена

**Стандартный** – позволяет выбрать способ расчета итогов при помощи переключателя. Выбор производится в зависимости от вида используемой нормативной базы. Если установить флажок на пункте **По видам работ**, расчет будет выполняться отдельно для каждого вида работ, указанного в типовом расчете.

**По типам лимитированных затрат** – при этом способе итоги, на основе которых будет сформирована КС-3, будут взяты из лимитированных затрат соответствующего объекта. Чтобы просмотреть все типы лимитированных затрат, установите флажок на пункте **Показать все типы**. После этого отметьте те из них, которые необходимы для формирования КС-3. Флажок **Значения с учетом НДС** следует устанавливать в том случае, если в выбранном итоге налог на добавленную стоимость уже учтен. Флажок **Суммировать значения выбранных типов** предназначен для суммирования всех выбранных итогов и вывода их одной строкой.

После задания всех параметров нажмите **Готово**. Сформированная справка КС-3 будет содержать значения стоимости работ и затрат в двух уровнях цен: Базисном и Текущем. Справка КС-3 будет доступна в **Менеджере** для просмотра и экспорта (см. рис. 4).

| Смета Работа Информация Справочники Настройки Отдохнуть Окно Помощь                                                                                         |                                                                                                    |                                                    |                          |                              |                                                     |                                   |                                 |                                                     | $- E $ $\times$                   |  |  |  |  |
|----------------------------------------------------------------------------------------------------|----------------------------------------------------------------------------------------------------|----------------------------------------------------|--------------------------|------------------------------|-----------------------------------------------------|-----------------------------------|---------------------------------|-----------------------------------------------------|-----------------------------------|--|--|--|--|
| $E$ be $E$<br>▏▙▝▆▗▆▗▊░▅▗▅▕▗▖▏▏<br>罂<br>- 青春<br>鼜<br>$\mathcal{P}$                                                                                          |                                                                                                    |                                                    |                          |                              |                                                     |                                   |                                 |                                                     |                                   |  |  |  |  |
| Ресурсы Панельцен Лимит, затраты ЭСН Состав работ Тех, часть Индексы Поправки Формулы Структура Оглавление Список открытых окон -                           |                                                                                                    |                                                    |                          |                              |                                                     |                                   |                                 |                                                     |                                   |  |  |  |  |
| Справочники Объекты Аналитика Стройки Нормативы ЭСН и методики Поисковые маршруты Справочник расчётных формул Шаблоны Сводных Расчётов Поправки Организации |                                                                                                    |                                                    |                          |                              |                                                     |                                   |                                 |                                                     |                                   |  |  |  |  |
| 0 2 2 5 4 5 6 7 4 5 6 7 8 8 7 8 8 8 8 8<br>Действие Вид -                                                                                                   |                                                                                                    |                                                    |                          |                              |                                                     |                                   |                                 |                                                     |                                   |  |  |  |  |
| Структура                                                                                                    | Содержание   Параметры                                                                                                    |                                                    |                          |                              |                                                     |                                   |                                 |                                                     |                                   |  |  |  |  |
| ⊟- А Объекты                                                                                                    | $\mathbb{E} \left[ \frac{\mathbf{m}}{2} \left[ \frac{\partial}{\partial x} \right] \right] + \frac{1}{2} \mathbb{E} \left[ \frac{\partial}{\partial x} \right] + \frac{1}{2} \mathbb{E} \left[ \frac{\partial}{\partial x} \right] + \frac{1}{2} \mathbb{E} \left[ \frac{\partial}{\partial x} \right] + \frac{1}{2} \mathbb{E} \left[ \frac{\partial}{\partial x} \right] + \frac{1}{2} \mathbb{E} \left[ \frac{\partial}{\partial x} \right] + \frac{1}{2} \mathbb{E} \left[ \frac{\partial}{\partial x} \right] + \frac{1}{2}$<br>$\Box$ $\land$ |                                                    |                          |                              |                                                     |                                   |                                 |                                                     |                                   |  |  |  |  |
| - ПС-02-01-01 [Пример объекта]<br><b>E-</b> CTPYKTYPA<br>E- CMETH                                                                                           |                                                                                                    | Наименования                                       | Kog                      | Стоимость выполненных работ  |                                                     |                                   |                                 |                                                     |                                   |  |  |  |  |
|                                                                                                    | Номер по                                                                                                    |                                                    |                          | Базисный чровень<br>с начала |                                                     |                                   | Текчщий чровень                 |                                                     |                                   |  |  |  |  |
| <b>Е- ВЫПОЛНЕНИЯ</b><br>$M-29$                                                                                                    | порядку                                                                                                    |                                                    |                          | проведения<br>pation         | с начала года по<br>отчетный период<br>включительно | в том числе за<br>отчетный период | с начала<br>проведения<br>работ | с начала года по<br>отчетный период<br>включительно | в том числе за<br>отчетный период |  |  |  |  |
| <b>PECYPCHILE PACHETIN</b><br>$m - KC-3$<br>KC-3 KC-3 KC-3<br>- 10-02-02-01 [Пример объекта]                                                                |                                                                                                    | Всего работ и затрат.<br>включаемых в стоимость, в |                          | 0.00                         | 0.00                                                | 0.00                              | 0.00                            | 0.00                                                | 0.00                              |  |  |  |  |
|                                                                                                    |                                                                                                    | $\Pi$ 3                                            |                          | 0.00                         | 0.00                                                | 0.00                              | 0.00                            | 0.00                                                | 0.00                              |  |  |  |  |
| В-2 Новый объект Причальное сооружение)<br>由 DEMEH [84]                                                                                                    | 2                                                                                                    | CrMar06                                            |                          | 0.00                         | 0.00                                                | 0.00                              | 0.00                            | 0.00                                                | 0.00                              |  |  |  |  |
| 由 备 KOP3ИНА                                                                                                    | 13                                                                                                    | ЗММ                                                |                          | 0.00                         | 0.00                                                | 0.00                              | 0,00                            | 0,00                                                | 0,00                              |  |  |  |  |
| <b>Е-С</b> Нормативы                                                                                                    | ١4                                                                                                    | 3DM                                                |                          | 0.00                         | 0.00                                                | 0.00                              | 0.00                            | 0.00                                                | 0.00                              |  |  |  |  |
|                                                                                                    | 5                                                                                                    | 030                                                |                          | 0.00                         | 0.00                                                | 0.00                              | 0.00                            | 0.00                                                | 0.00                              |  |  |  |  |
|                                                                                                    |                                                                                                    |                                                    | <b><i>MTOFO</i></b> 0.00 |                              | 0.00                                                | 0.00                              | 0.00                            | 0.00                                                | 0.00                              |  |  |  |  |
|                                                                                                    |                                                                                                    |                                                    |                          |                              |                                                     |                                   |                                 |                                                     |                                   |  |  |  |  |
|                                                                                                    |                                                                                                    |                                                    |                          |                              | Счмма НДС 0.00                                      |                                   |                                 | Сумма НДС 0.00                                      |                                   |  |  |  |  |
|                                                                                                    |                                                                                                    |                                                    |                          |                              | Всего с НДС 0.00                                    |                                   |                                 | Всего с НДС 0.00                                    | $\checkmark$                      |  |  |  |  |
|                                                                                                    |                                                                                                    | Табличный вид Предпросмотр                         |                          |                              |                                                     |                                   |                                 |                                                     |                                   |  |  |  |  |

Рис. 4. Просмотр КС-3 в Менеджере

Для экспорта справки КС-3 в **MS Excel** или **LibreOffice Calc** необходимо перейти в режим **Предпросмотр**, переключившись на одноименную вкладку в **Менеджере**, отметить галочкой отчетную форму в выпадающем списке доступных документов и нажать на кнопку **Выбрать** (см. рис. 5).

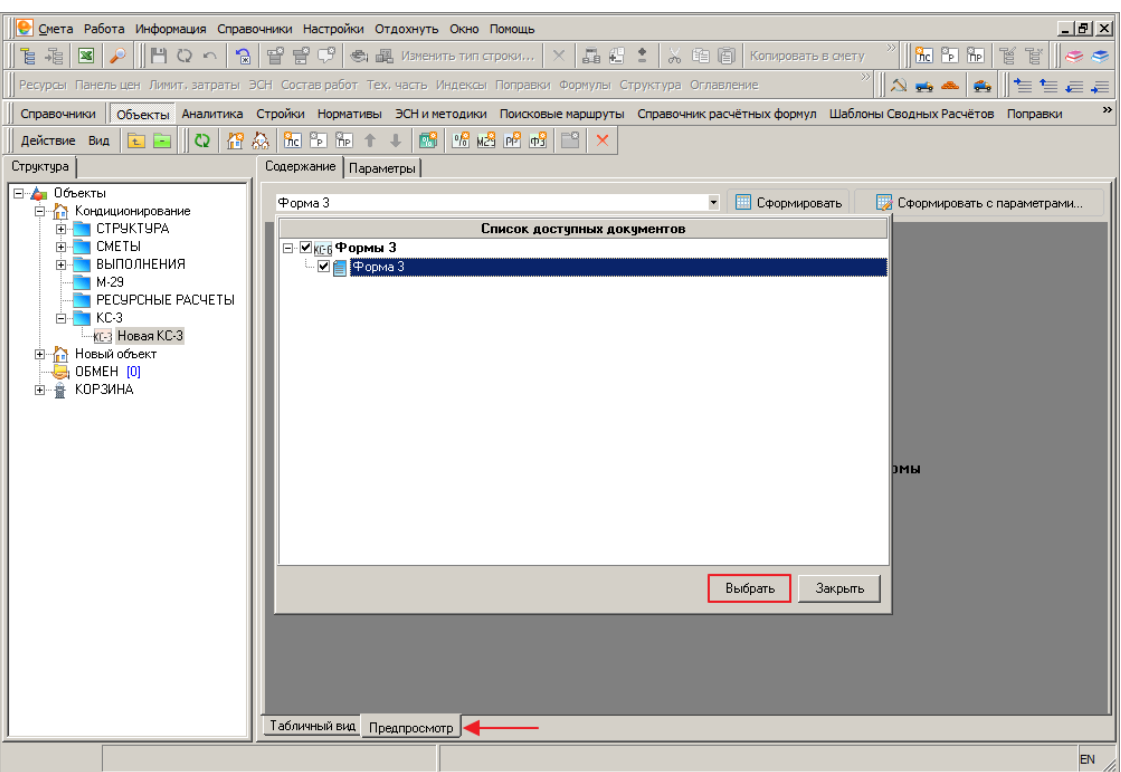

Рис. 5. Выбор отчетной формы

Режим предпросмотра отчетных форм рассмотрен в п. 5.13.

### **7.2 - Экспорт и импорт справок КС-3**

Формат обмена справками КС-3, разработанный с применением стандарта **XML**, предназначен как для обмена данными между экземплярами Комплекса, так и для взаимодействия между Комплексом и внешними системами.

#### **7.2.1 - Экспорт справки КС-3 в формате XML**

Для того, чтобы произвести экспорт справки КС-3 в формате **XML**, необходимо в Менеджере в секции Объекты в папке **КС-3** объекта выделить экспортируемую справку, нажать правую кнопку мыши и в открывшемся контекстном меню выбрать пункт **Экспорт –> КС-3 в формате XML**. Данное меню также можно вызвать, нажав на кнопку **Действие** в **Менеджере** (см. рис. 1).

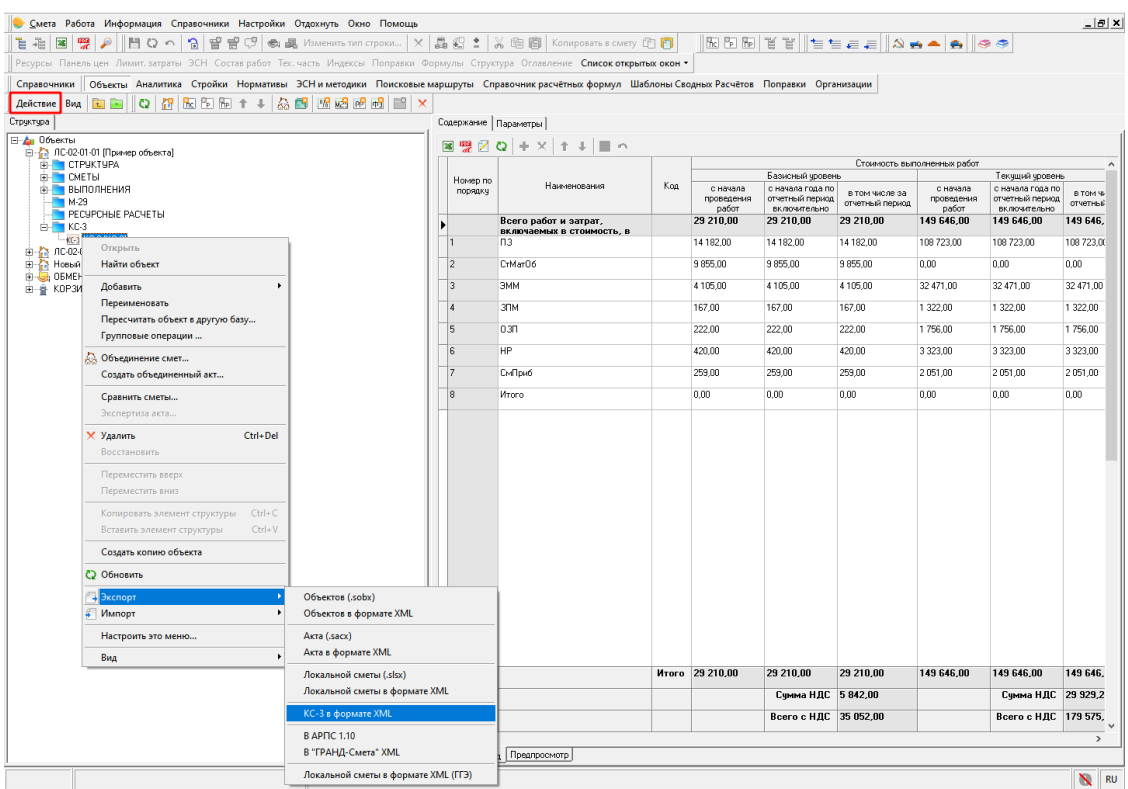

Рис. 1. Экспорт справки КС-3 в формате XML

Комплекс отобразит стандартный диалог сохранения файла, в котором необходимо выбрать, куда и под каким именем будет сохранен файл. (см. рис. 2).

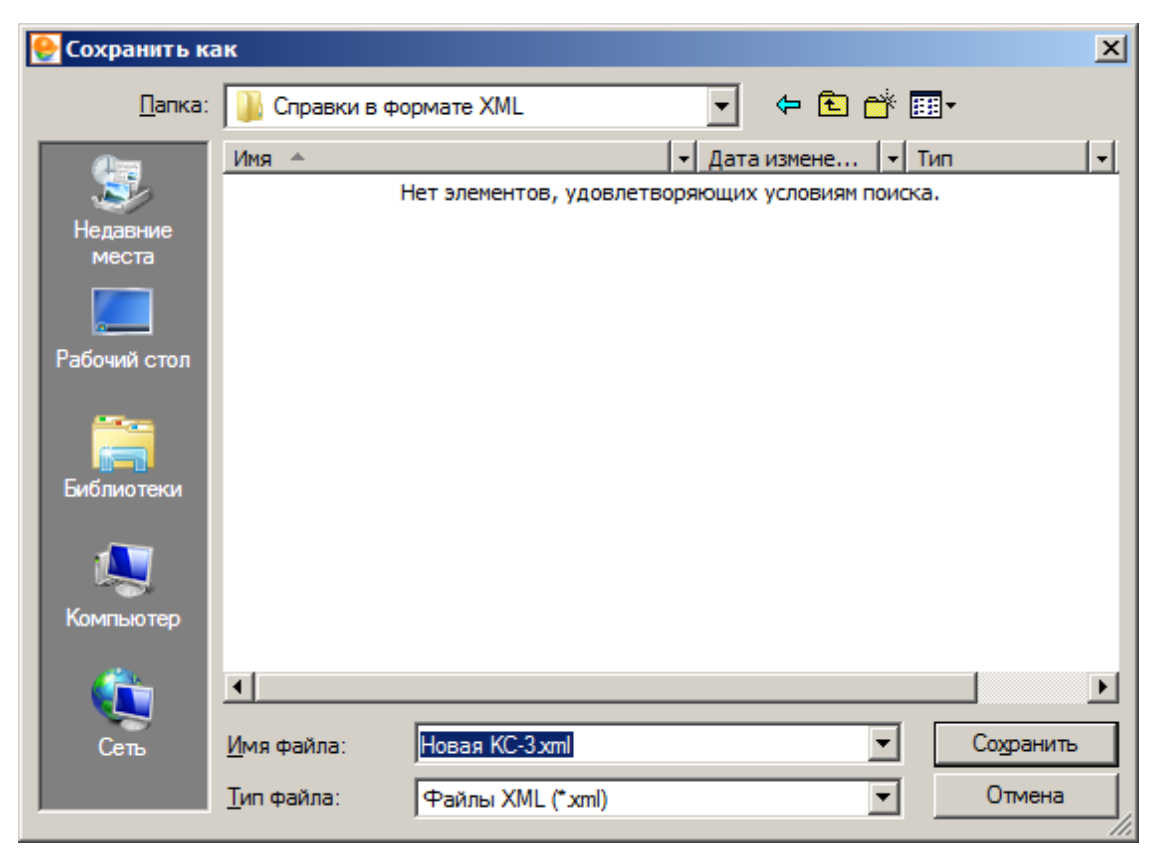

Рис. 2. Сохранение файла

После нажатия на кнопку Сохранить, начнется процесс экспорта, который может занять некоторое время, в зависимости от размера экспортируемой справки. По окончании процесса экспорта, справка КС-3 в формате **XML** будет сохранена по указанному ранее пути (см. рис. 3).

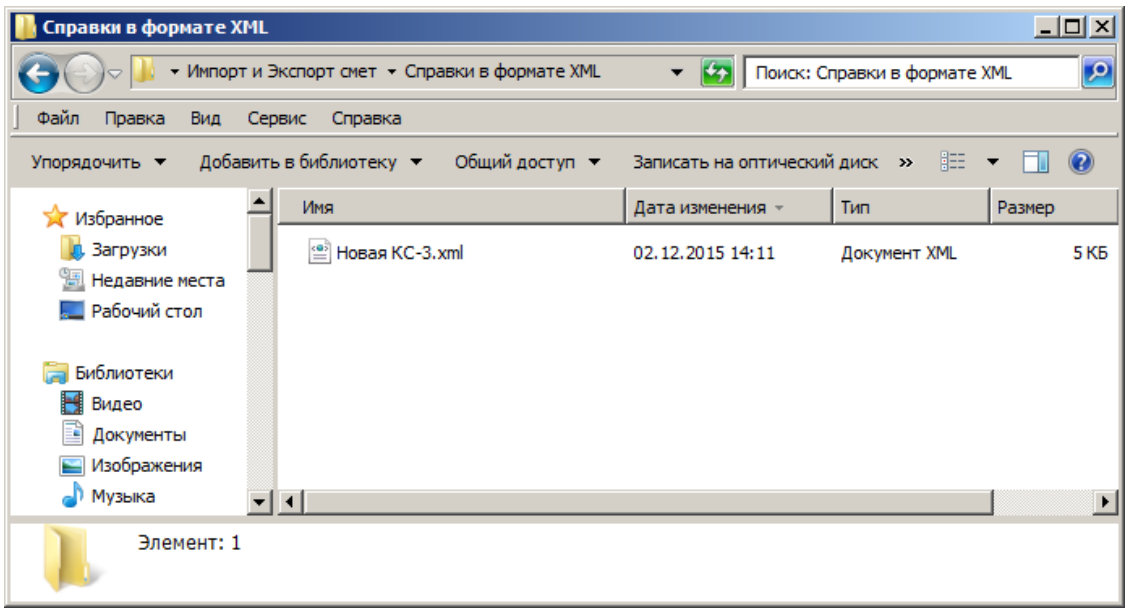

Рис. 3. Файл справки КС-3 в формате XML

## **7.2.2 - Импорт справки КС-3 в формате XML**

Для того, чтобы произвести импорт справки КС-3 в формате **XML**, необходимо в Менеджере в секции Объекты выделить объект, в который будет импортирована справка, нажать правую кнопку мыши и в открывшемся контекстном меню выбрать пункт **Импорт –> КС-3 в формате XML**. Данное меню также можно вызвать, нажав на кнопку **Действие** в **Менеджере** (см. рис. 1).

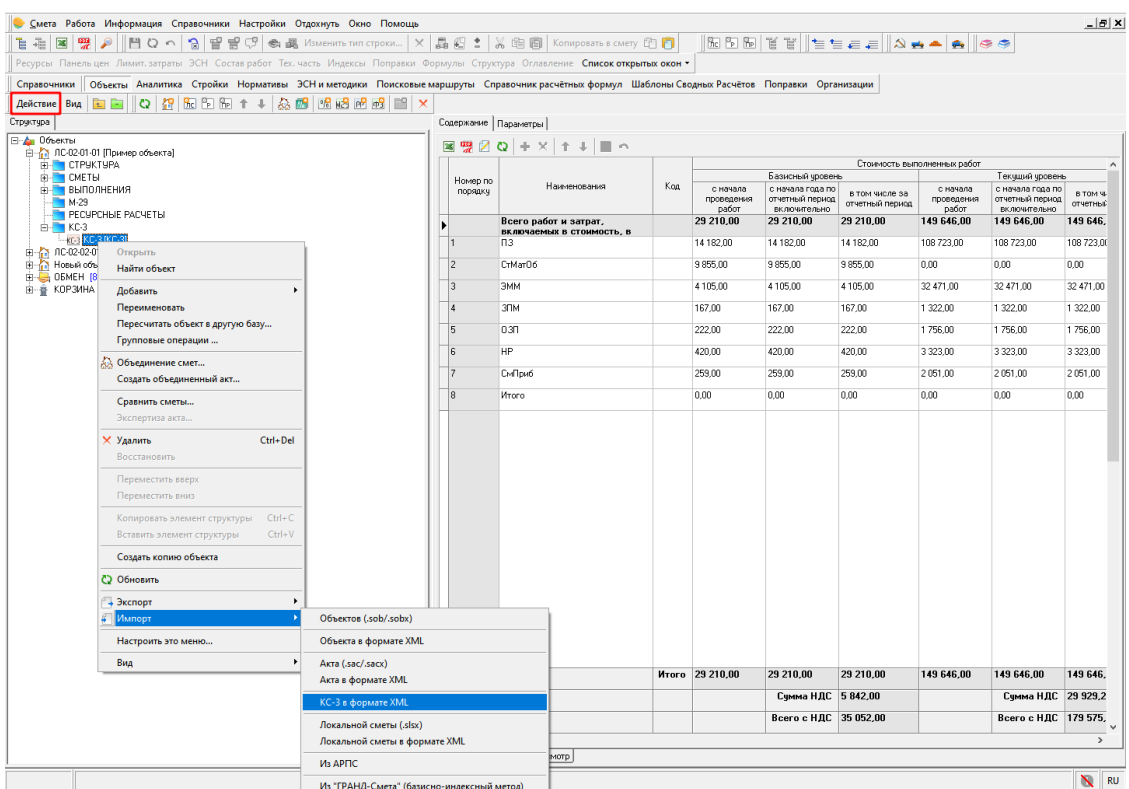

Рис. 1. Импорт справки КС-3 в формате XML

Комплекс отобразит стандартный диалог открытия файла, в котором необходимо выбрать файл для импорта (см. рис. 2).

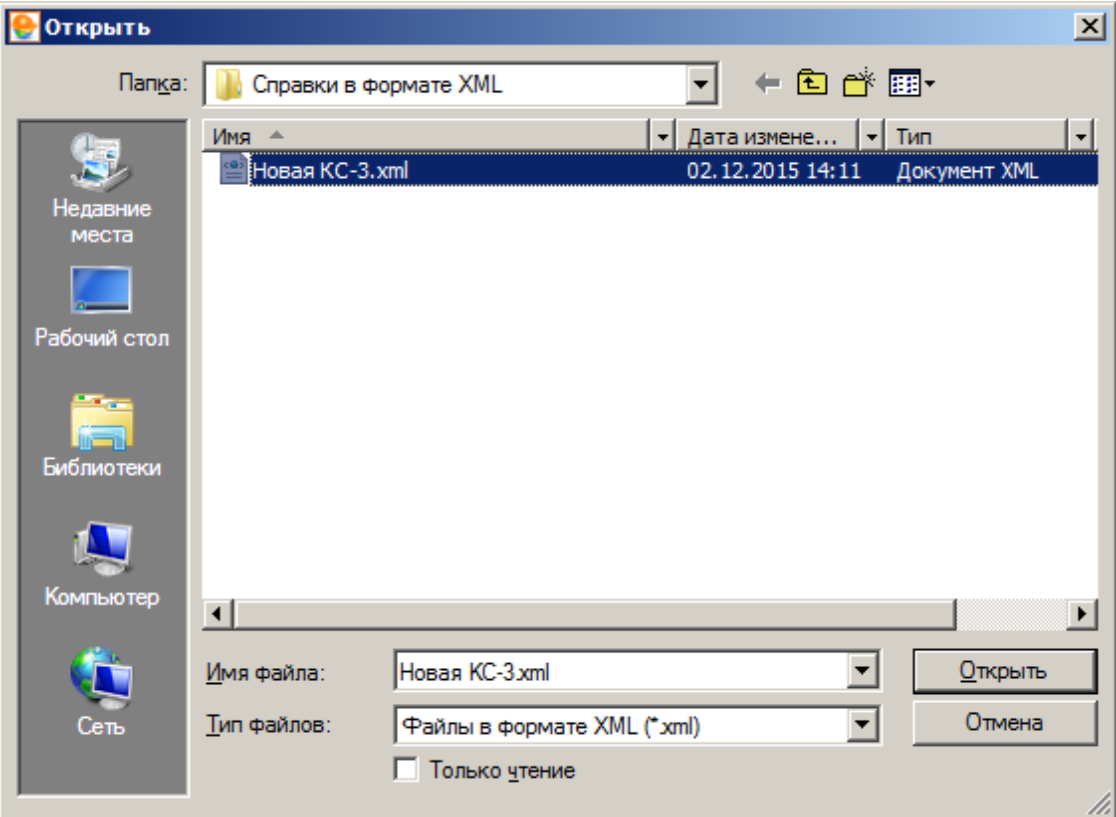

Рис. 2. Выбор файла

После нажатия на кнопку открыть, начнется процесс импорта, который может занять некоторое время, в зависимости от размера импортируемой справки. По окончании процесса импорта, в папку **КС-3** выбранного объекта будет добавлена справка КС-3 с наименованием импортированного файла (см. рис. 3).

| <b>В Смета Работа Информация Справочники Настройки Отдохнуть Окно Помощь</b>                                                                                                    |                       |                      |                                       |       |                                 |                                                        |                                      |                                 |                                                        | $  $ $\sigma$ $ $ $\times$           |  |  |
|----------------------------------------------------------------------------------------------------|-----------------------|----------------------|---------------------------------------|-------|---------------------------------|--------------------------------------------------------|--------------------------------------|---------------------------------|--------------------------------------------------------|--------------------------------------|--|--|
| $2$ $\mathbb{R}$ $\mathbb{R}$<br>C9.<br>$\times$<br>品 七 二<br>※ 暄 图 Konuposarb s criety<br>唱<br>$\mathbf{R}$<br>$\mathbb H$ 0 n<br><b>Breat</b><br><b>Re</b><br>e<br>● 圖 Изменить тип строки |                       |                      |                                       |       |                                 |                                                        |                                      |                                 |                                                        |                                      |  |  |
| Ресурсы Панель цен Лимит, затраты ЭСН Состав работ Тех, часть Индексы Поправки Формулы Структура Оглавление                                                                                 |                       |                      |                                       |       |                                 |                                                        |                                      |                                 |                                                        |                                      |  |  |
| $\rightarrow$<br>Объекты Аналитика Стройки Нормативы ЭСН и методики Поисковые маршруты Справочник расчётных формул Шаблоны Сводных Расчётов Поправки<br>Справочники                         |                       |                      |                                       |       |                                 |                                                        |                                      |                                 |                                                        |                                      |  |  |
| ਵ°<br>$\frac{1}{20}$ $\frac{1}{10}$ $\frac{1}{10}$ $\frac{1}{10}$<br>18 尾 呼 明<br>Действие Вид<br>咸<br>榴<br>-le<br>œ<br>l-                                                                   |                       |                      |                                       |       |                                 |                                                        |                                      |                                 |                                                        |                                      |  |  |
| Структура<br>Содержание   Параметры                                                                                                    |                       |                      |                                       |       |                                 |                                                        |                                      |                                 |                                                        |                                      |  |  |
| ⊟ • Объекты<br>⊠<br>Ø.<br>C<br>$\mathcal{C}^{\infty}_{\mathrm{loc}}$                                                                                                    |                       |                      |                                       |       |                                 |                                                        |                                      |                                 |                                                        |                                      |  |  |
| <b>Видиционирование</b><br><b>CTPUKTUPA</b><br>田川                                                                                                    |                       |                      |                                       |       | Стоимость выполненных работ     |                                                        |                                      |                                 |                                                        |                                      |  |  |
| <b>CMETH</b><br>中<br>• ВЫПОЛНЕНИЯ<br>$M-29$<br><b>PECYPCHILE PACHETIM</b><br>$F - KC-3$<br>кг з Новая КС-3<br><b>E-М</b> Новый объект<br>OEMEH [0]<br>a<br>由一會<br>КОРЗИНА                   |                       | Homep                |                                       | Koa   | Базисный чровень                |                                                        |                                      |                                 |                                                        | Текчщий чровень                      |  |  |
|                                                                                                    |                       | <b>no</b><br>порядку | Наименования                          |       | с начала<br>проведения<br>работ | с начала года<br>по отчетный<br>период<br>включительно | в том числе<br>за отчетный<br>период | с начала<br>проведения<br>работ | с начала года<br>по отчетный<br>период<br>включительно | в том числе<br>за отчетный<br>период |  |  |
|                                                                                                    |                       |                      | Всего работ и затрат,<br>включаемых в |       |                                 | 115 662.12 115 662.12                                  | 46 264 83                            | 114 588.56                      | 114 588.56                                             | 45 835.41                            |  |  |
|                                                                                                    |                       | 1                    | ПЗ                                    |       | 54 670.83                       | 54 670.83                                              | 21 868.32                            | 54 670.83                       | 54 670.83                                              | 21 868.32                            |  |  |
|                                                                                                    |                       | $\overline{c}$       | CrMar                                 |       | 49 628.12                       | 49 628.12                                              | 19 851.25                            | 49 628.12                       | 49 628.12                                              | 19 851.25                            |  |  |
|                                                                                                    |                       | 3                    | ЭММ                                   |       | 659.70                          | 659.70                                                 | 263,88                               | 659.70                          | 659.70                                                 | 263.88                               |  |  |
|                                                                                                    |                       | $\Delta$             | 3 <sub>TM</sub>                       |       | 37.10                           | 37.10                                                  | 14.84                                | 37.10                           | 37.10                                                  | 14,84                                |  |  |
|                                                                                                    |                       | 5                    | 0.30                                  |       | 4 3 8 3 . 0 1                   | 4 3 8 3 . 0 1                                          | 1753.19                              | 4 3 8 3 . 0 1                   | 4 3 8 3 . 0 1                                          | 1753.19                              |  |  |
|                                                                                                    |                       | ĥ                    | ВозврМат                              |       | 0.00                            | 0.00                                                   | 0.00                                 | 0.00                            | 0.00                                                   | 0.00                                 |  |  |
|                                                                                                    |                       | $\overline{7}$       | ТранспМат                             |       | 0.00                            | 0.00                                                   | 0.00                                 | 0.00                            | 0.00                                                   | 0.00                                 |  |  |
|                                                                                                    |                       | 8                    | <b>HP</b>                             |       | 3823.46                         | 3823.46                                                | 1529.36                              | 3 246.87                        | 3 2 4 6 .8 7                                           | 1 2 9 8.75                           |  |  |
|                                                                                                    |                       | 9                    | СмПриб                                |       | 2 459.90                        | 2459.90                                                | 983.99                               | 1 962.93                        | 1 962.93                                               | 785.18                               |  |  |
|                                                                                                    |                       |                      |                                       | Итого | 115 662.12 115 662.12           |                                                        | 46 264 83                            |                                 | 114 588.56 114 588.56                                  | 45 835.41                            |  |  |
|                                                                                                    |                       |                      |                                       |       |                                 | Счмма НДС 8 327.67                                     |                                      |                                 | Сумма НДС                                              | 8 250,37                             |  |  |
|                                                                                                    |                       |                      |                                       |       |                                 | Всего с НДС 54 592.50                                  |                                      |                                 | Всего с НДС 54 085.78                                  |                                      |  |  |
|                                                                                                    | $\lvert \cdot \rvert$ |                      |                                       |       |                                 |                                                        |                                      |                                 |                                                        | $\mathbf{F}$                         |  |  |
| Предпросмотр<br>Табличный вид                                                                                                    |                       |                      |                                       |       |                                 |                                                        |                                      |                                 |                                                        |                                      |  |  |
| EN                                                                                                    |                       |                      |                                       |       |                                 |                                                        |                                      |                                 |                                                        |                                      |  |  |

Рис. 3. Импортированная справка КС-3